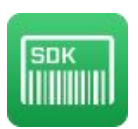

# **QS-Barcode SDK (32-bit/64-bit)**

### **Description of the sample programs**

The QS-Barcode SDK samples described in this document you get along with the **QS Barcode SDK**. You can download the evaluation version of the QS Barcode SDK from of our website www.qualitysoft.de. After running the setup, the samples are available in the installation directory.

#### **Introduction**

All samples include the source code and the project data files. Details of the programs are described in readme-files and in the source code comment. As the function calls to set barcode parameters and to read barcodes are very easy, you can easily copy it from other programming languages and modify it, if the required sample is not available in the language which you use. We know from our clients, that QS-Barcode SDK has been integrated for many other languages.

For questions or notes please send us an e-mail, we are going to contact you as soon as possible.

*Note:* Please be aware that the evaluation version is a demo version and changes results lightly. It reads a "3" as a "1" and a "A" as a "Q" and a "B" as an "S". For 2D barcodes the text "DEMO" appears intermittent in the results. If you order the license file and copy it into the application directory, you will get the complete version without further programming.

#### **Directory F\_DLL\(x86/x64)\sample (File - Interface)**

The version QSBarDLL\_F.dll of the QS-Barcode SDK is used, when QS-Barcode SDK should handle the image file by itself. The data file will be opened and barcode searching and recognition is accomplished with the actual settings.

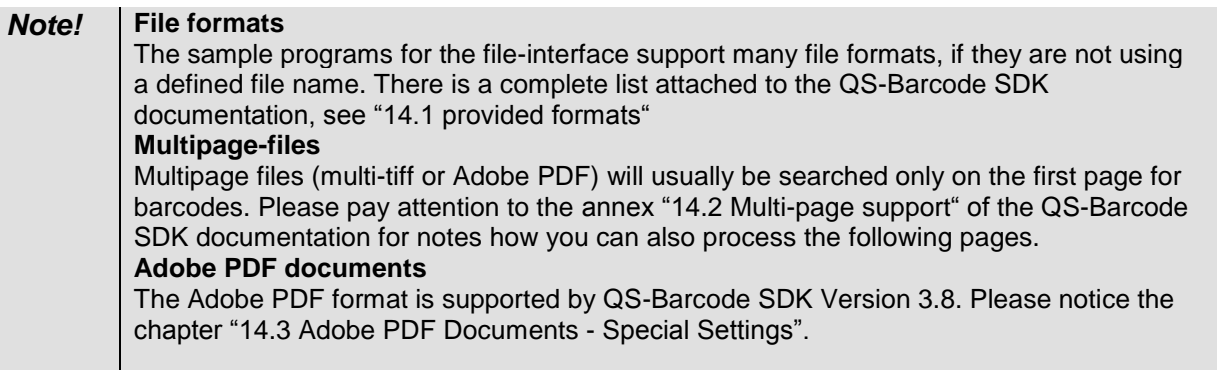

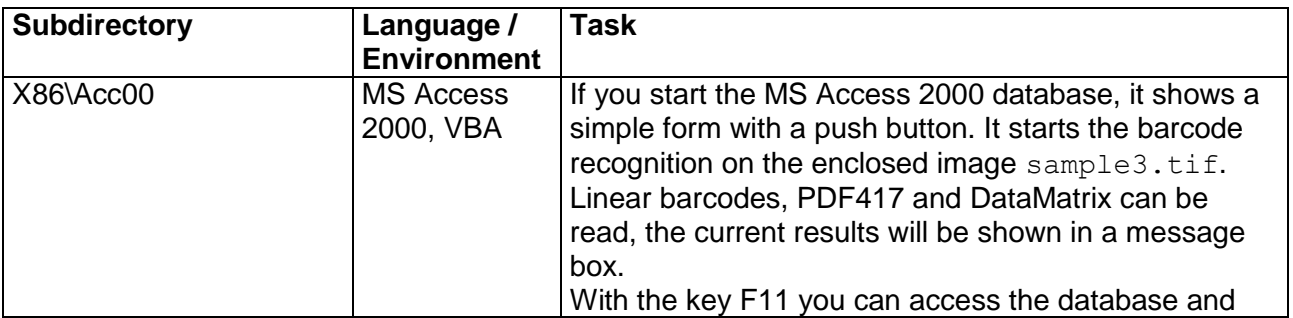

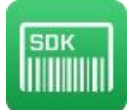

QS QualitySoft GmbH "QS-Barcode SDK – sample programs"

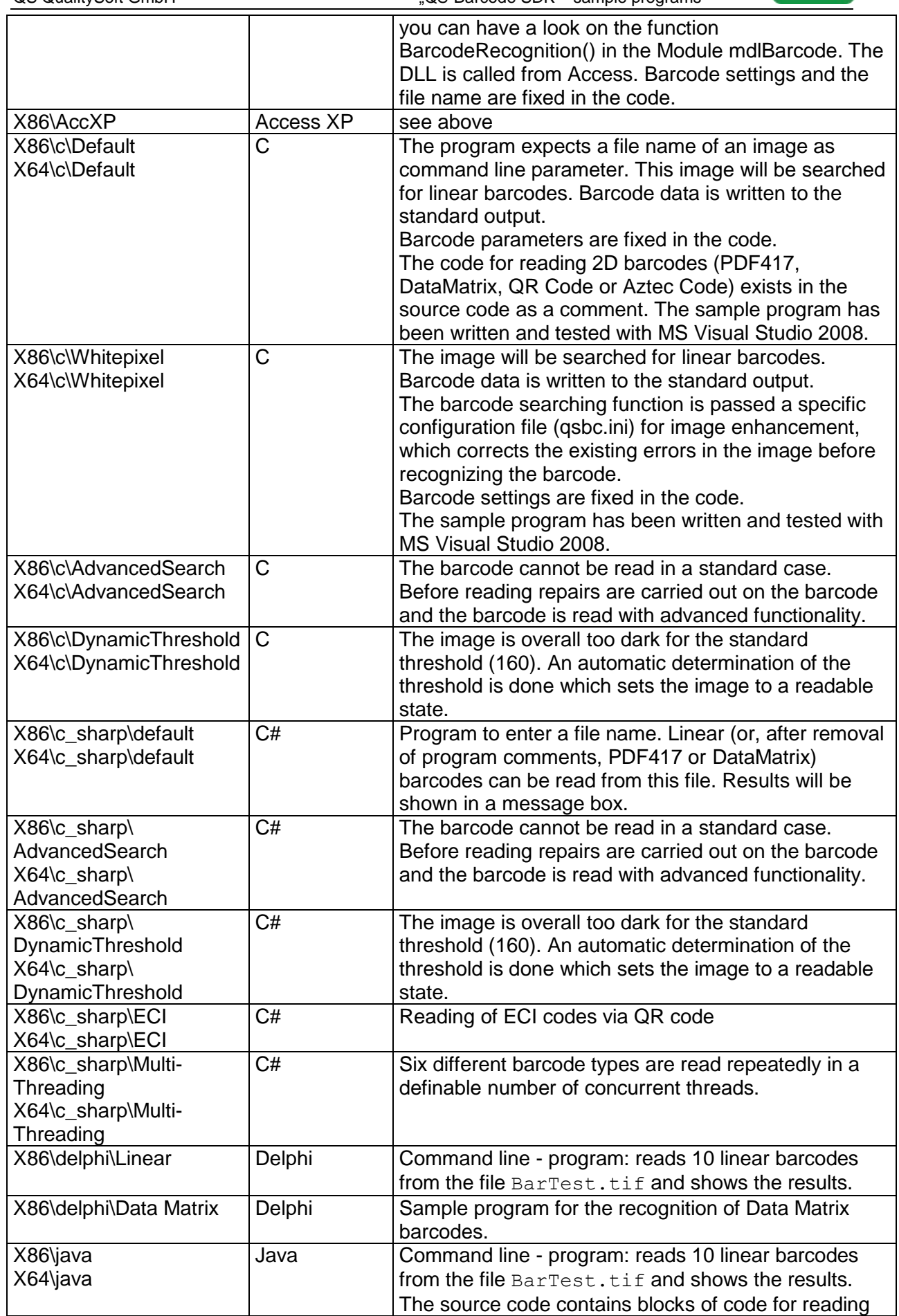

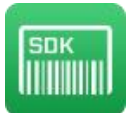

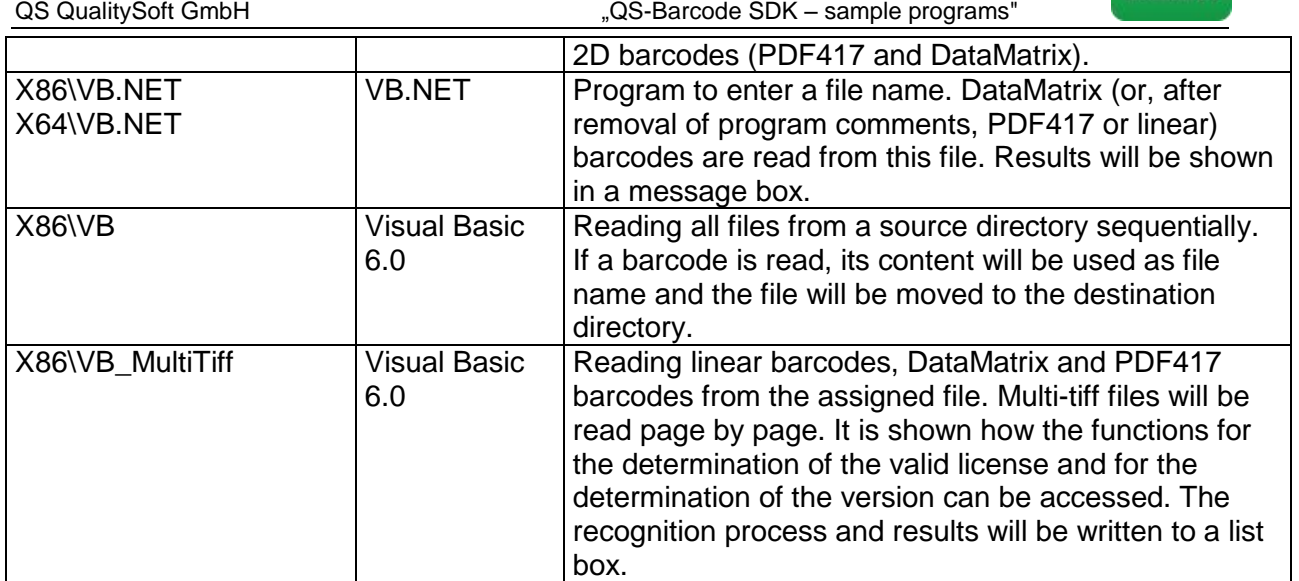

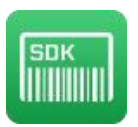

### **Directory F\_OCX\x86\sample (OCX - Interface)**

As well as the F\_DLL interface the version QSBCOCX.ocx is used by QS-Barcode SDK, if QS-Barcode SDK should handle the image data file by itself. In many environments it is easier to integrate OCX than DLL and OCX can be used more intuitive. The data file will be opened and barcode searching and recognition is accomplished with the actual settings.

#### *Note!* **formats** The sample programs for the OCX-file-interface provide many formats, if they are not using a defined file name. There is a complete list attached to the QS-Barcode SDK documentation, see "14.1 provided formats" **multi-page-file** In multilateral files (multi-tiff or Adobe PDF) will usually be searched only on the first pages for barcodes. Please pay attention to the annex "14.2 multi-page support" of the QS-Barcode SDK documentation for notes how you can also browse the other pages. **Adobe PDF documents** The Adobe PDF format is supported by QS-Barcode SDK Version 3.8. Please notice the chapter "14.3 Adobe PDF Documents - Special Settings".

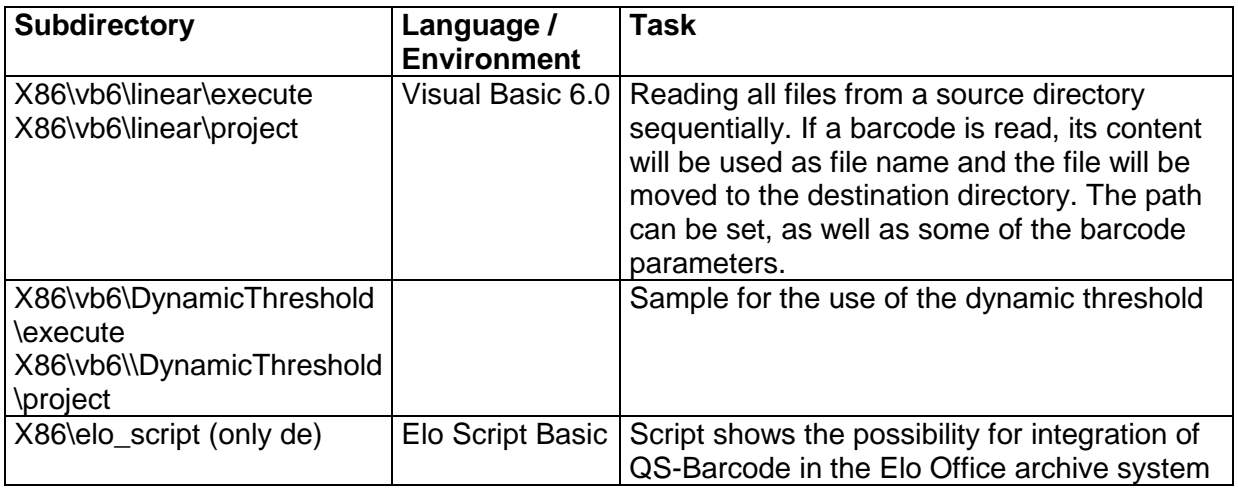

### **Directory H\_DLL\(x86/x64)\sample (Handle on DIB - Interface)**

The version of QS-Barcode SDK is used, when the image exists as bitmap in the main memory of the program. Barcode recognition and reading will be accomplished with the actual barcode settings.

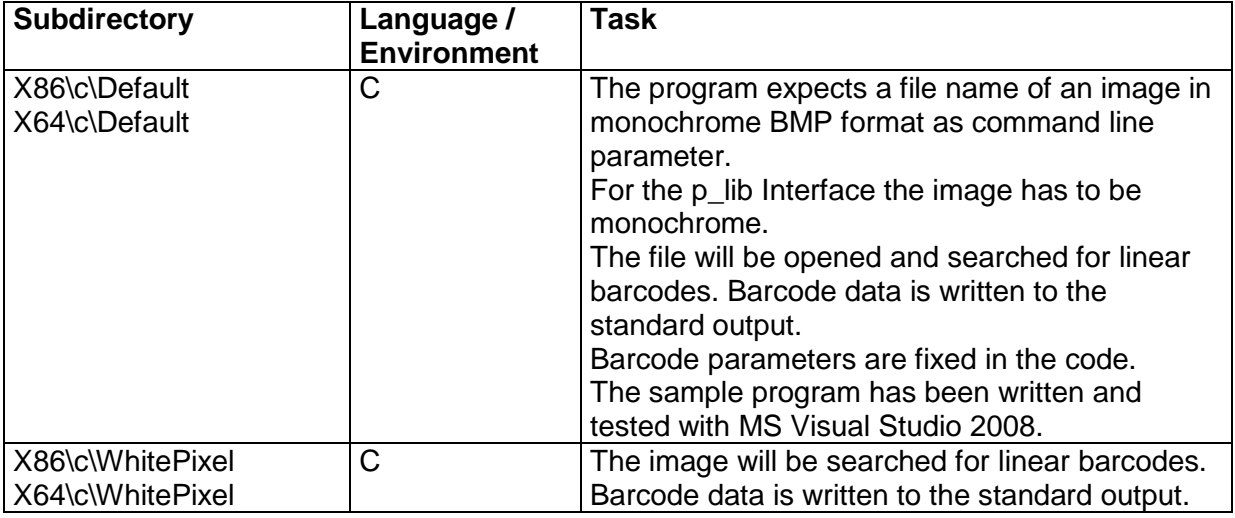

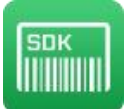

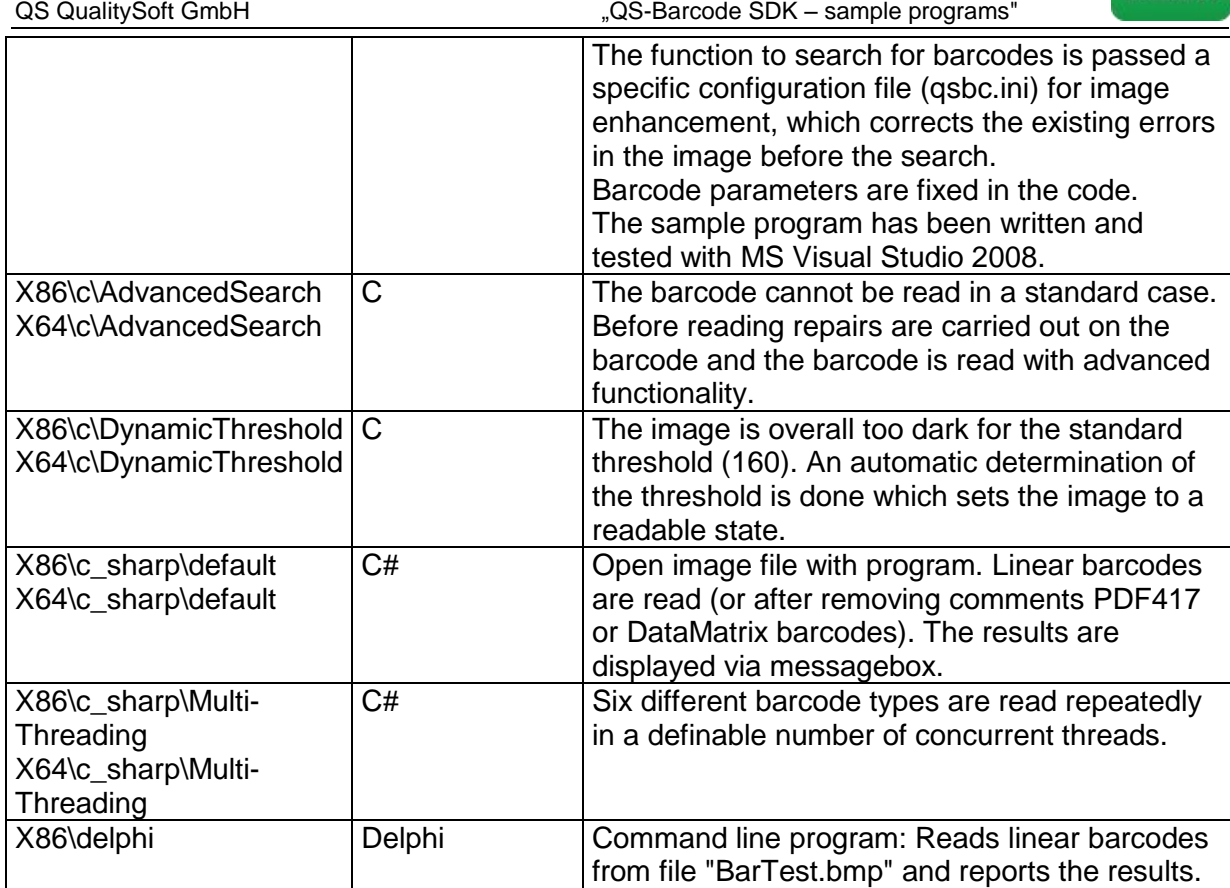

## **Directory \P\_Lib\(x86/x64)\Sample (Pointer to Memory - Interface)**

The version QSBarDLL\_H.dll of QS-Barcode SDK is used, when the image exists as DIB (device independent bitmap) in the main memory of the program. Barcode recognition and reading will be accomplished with the actual barcode settings.

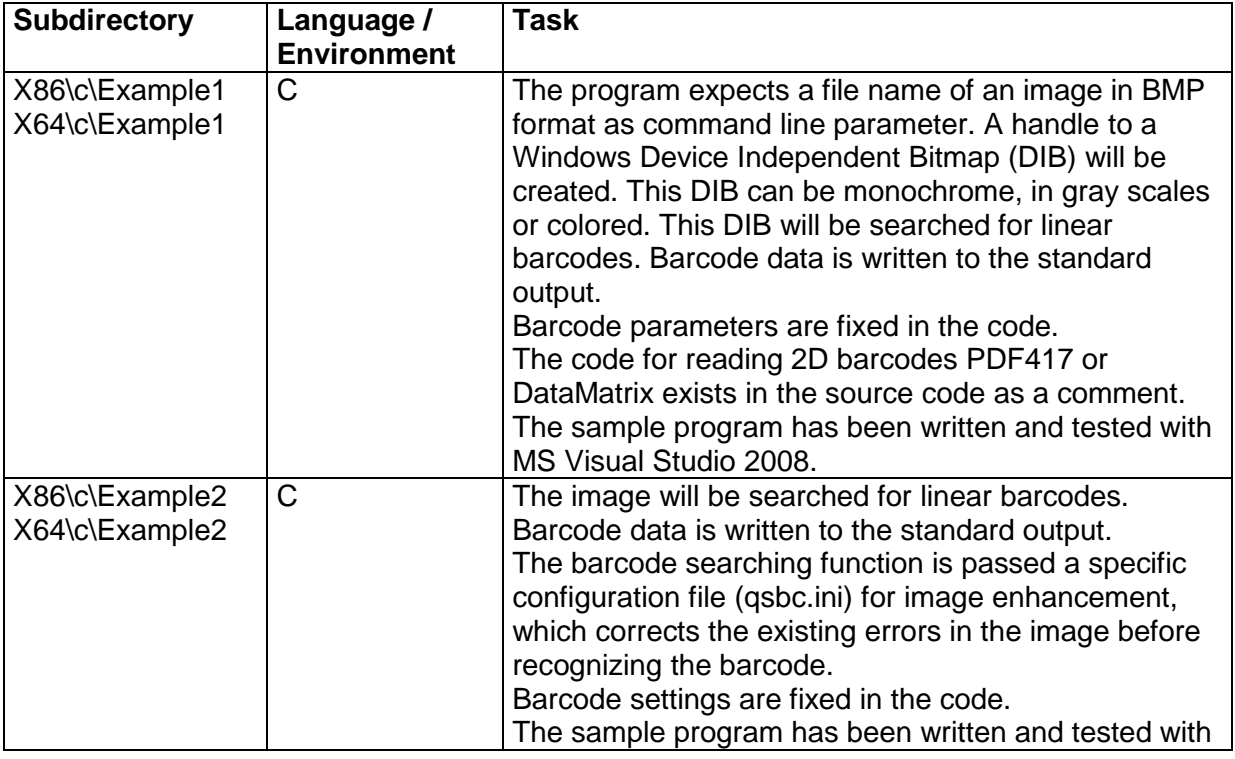

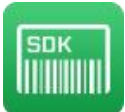

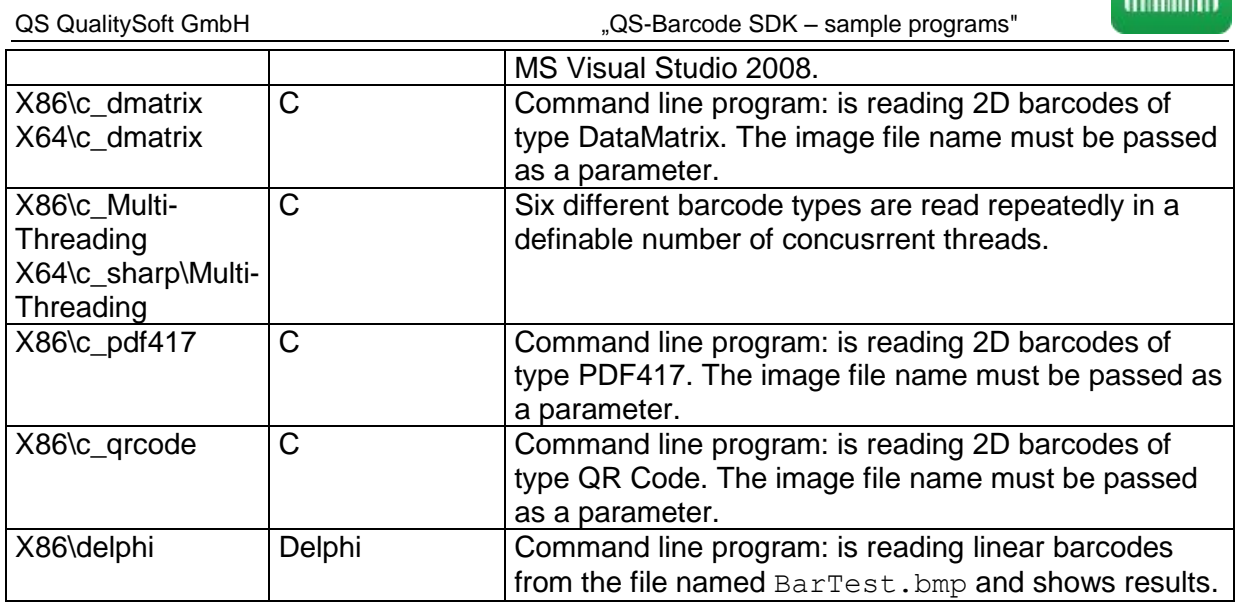

If you have questions, our support will help quickly.

support@qualitysoft.de